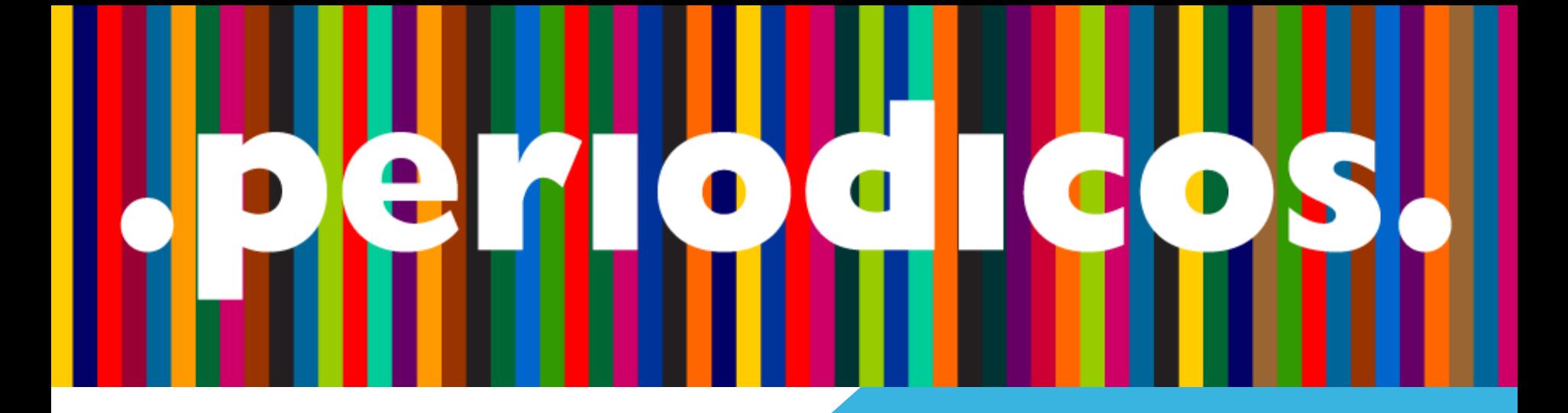

ACESSO REMOTO VIA CAFE AO PORTAL PERIÓDICOS DA CAPES

Você poderá acessar direto o Portal através do endereço: <http://www.periodicos.capes.gov.br/>

Ou através do link disponível na página do sistema Pergamum da Biblioteca. Confira os passos.

### Acesse:<https://prc.ifsp.edu.br/>

ш

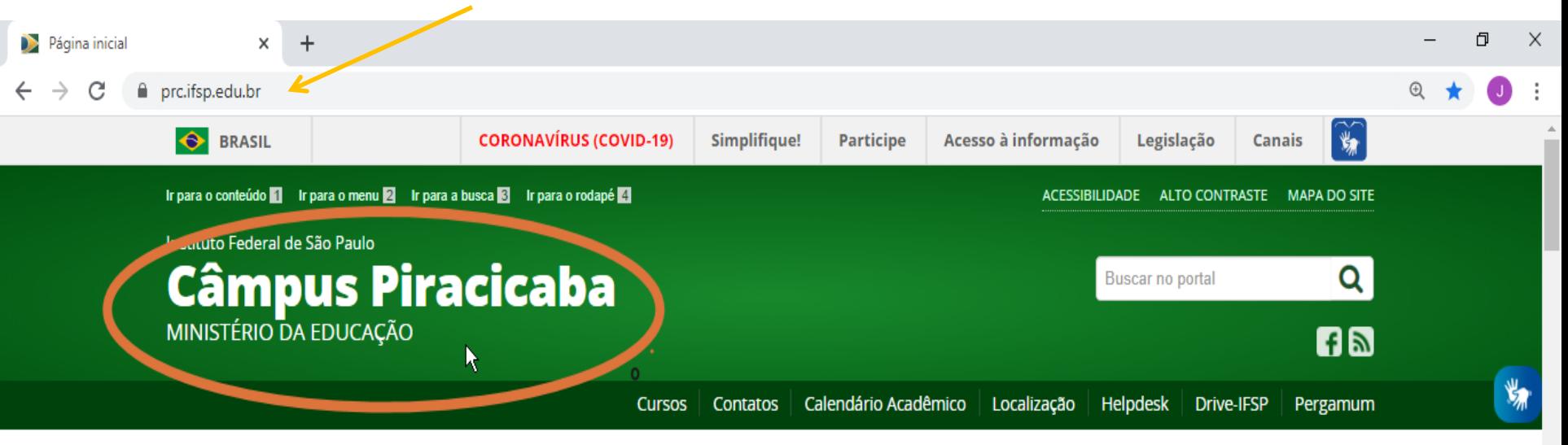

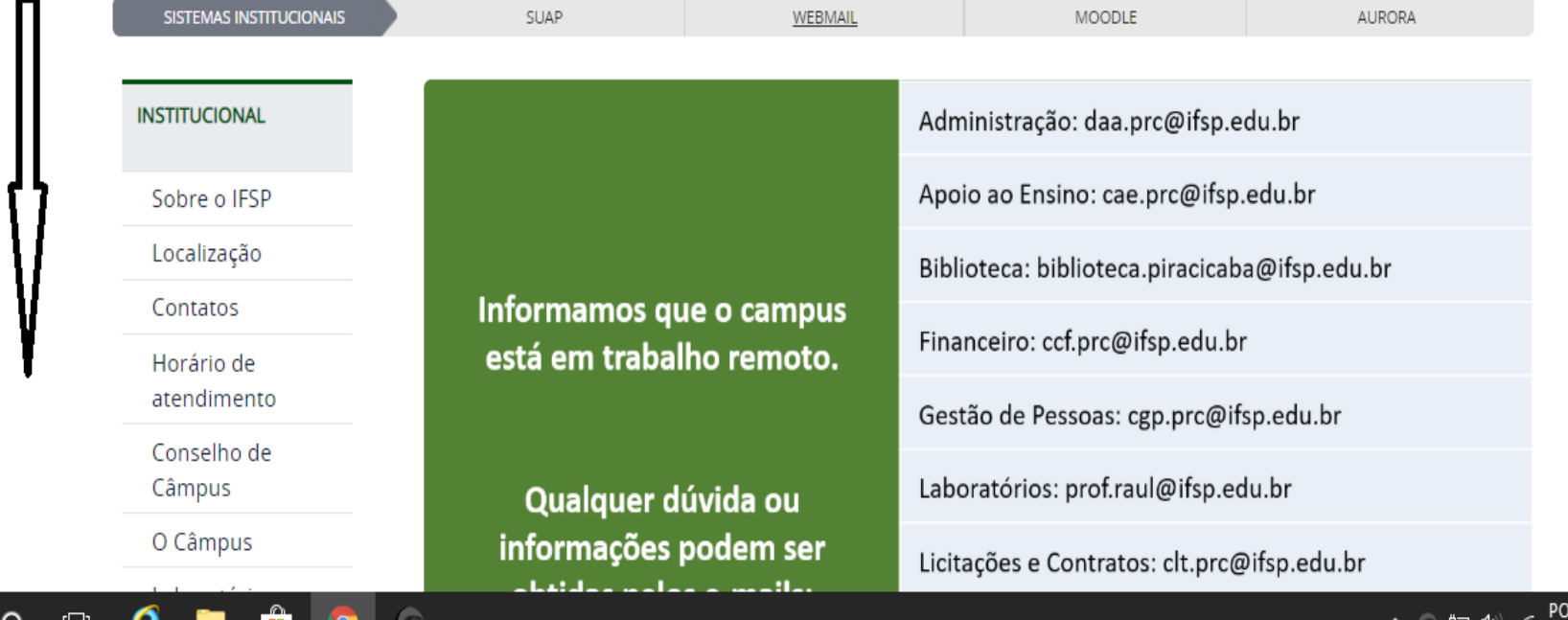

13:46

e.

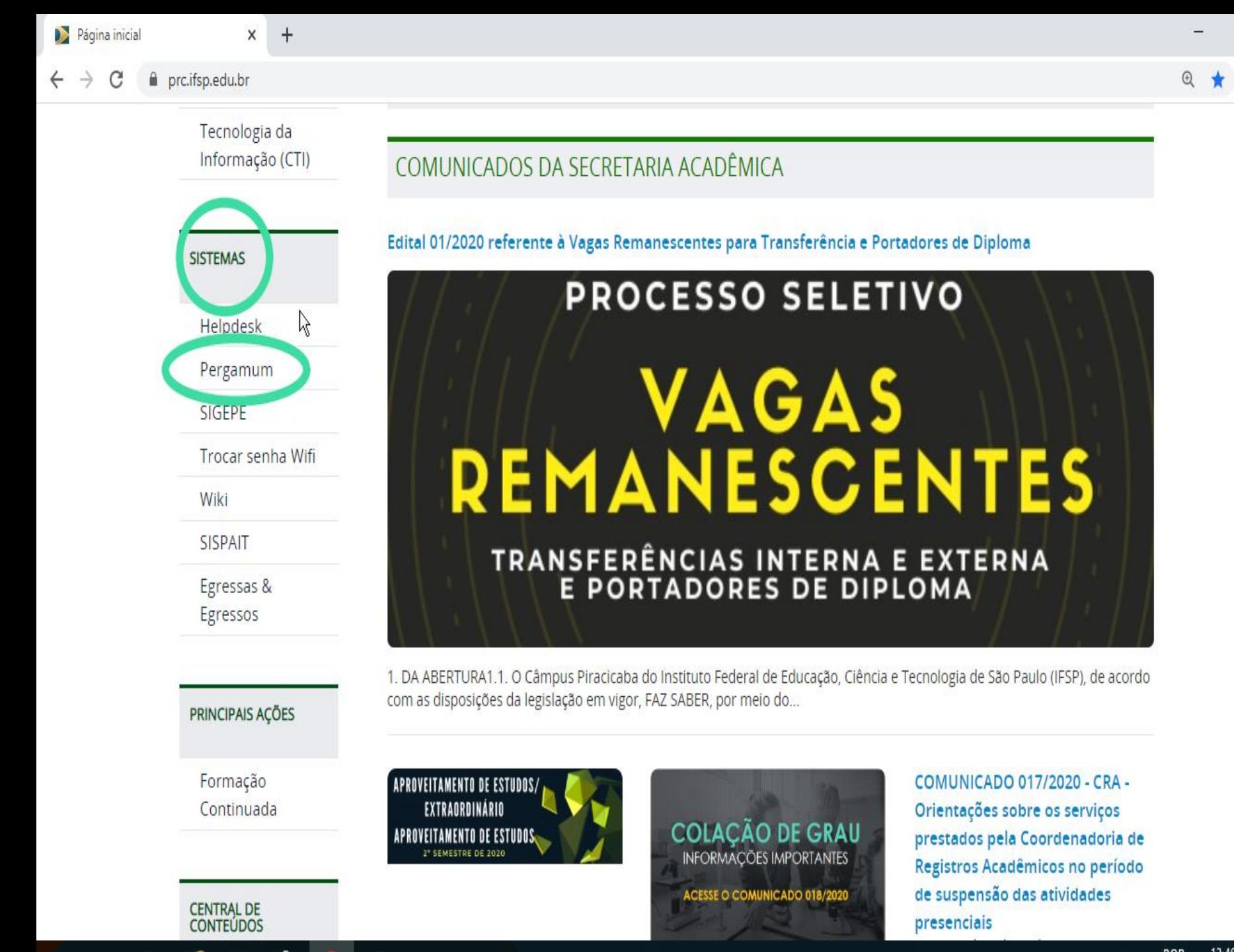

Δ

 $\cap$   $\cap$ 

13:46

Ξ

Ō

X

### Através do sistema Pergamum você terá acesso ao link do Portal Periódicos.

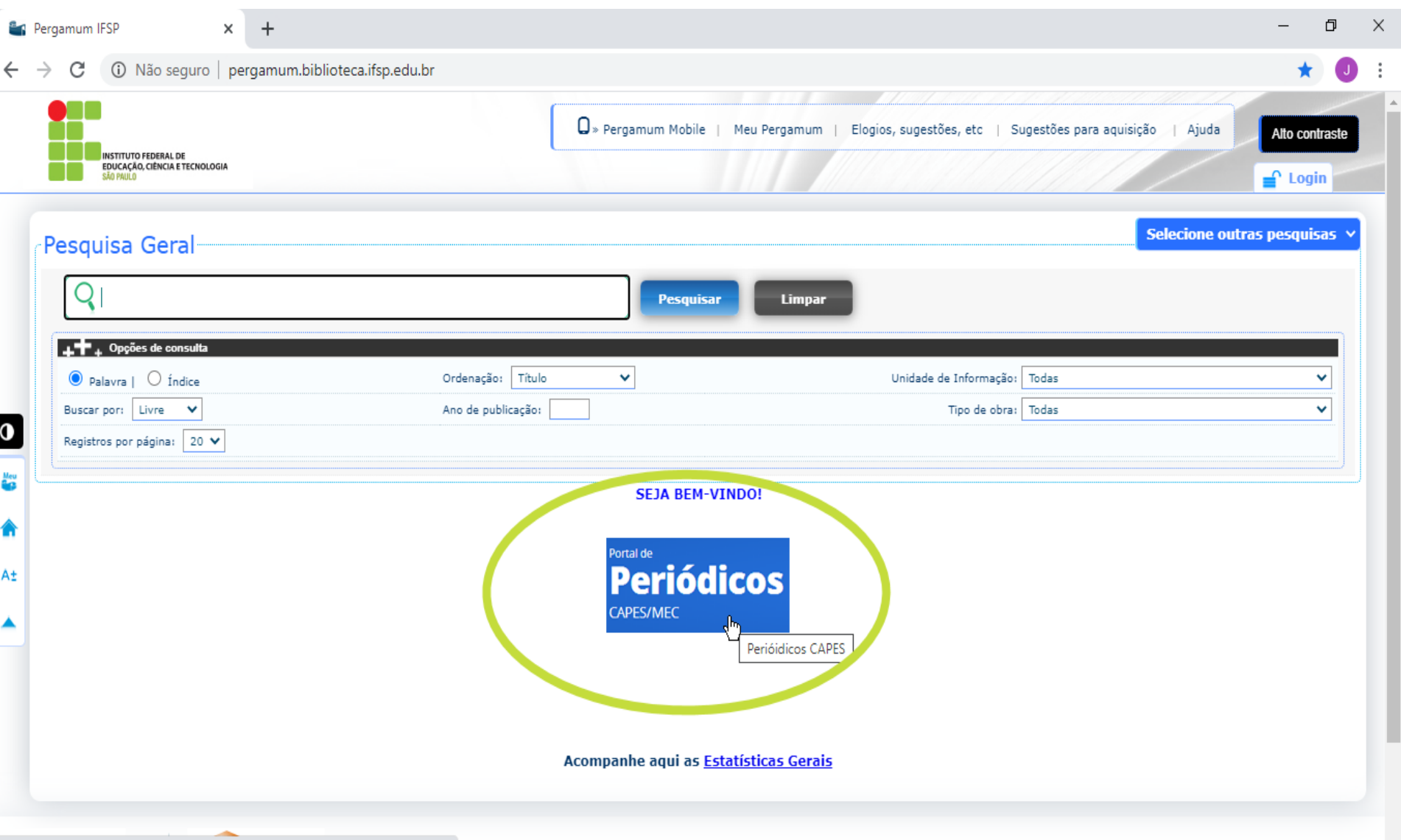

www-periodicos-capes-gov-br.ez338.periodicos.capes.gov.br/index.php?option=c...

# Clique em: ACESSO CAFE

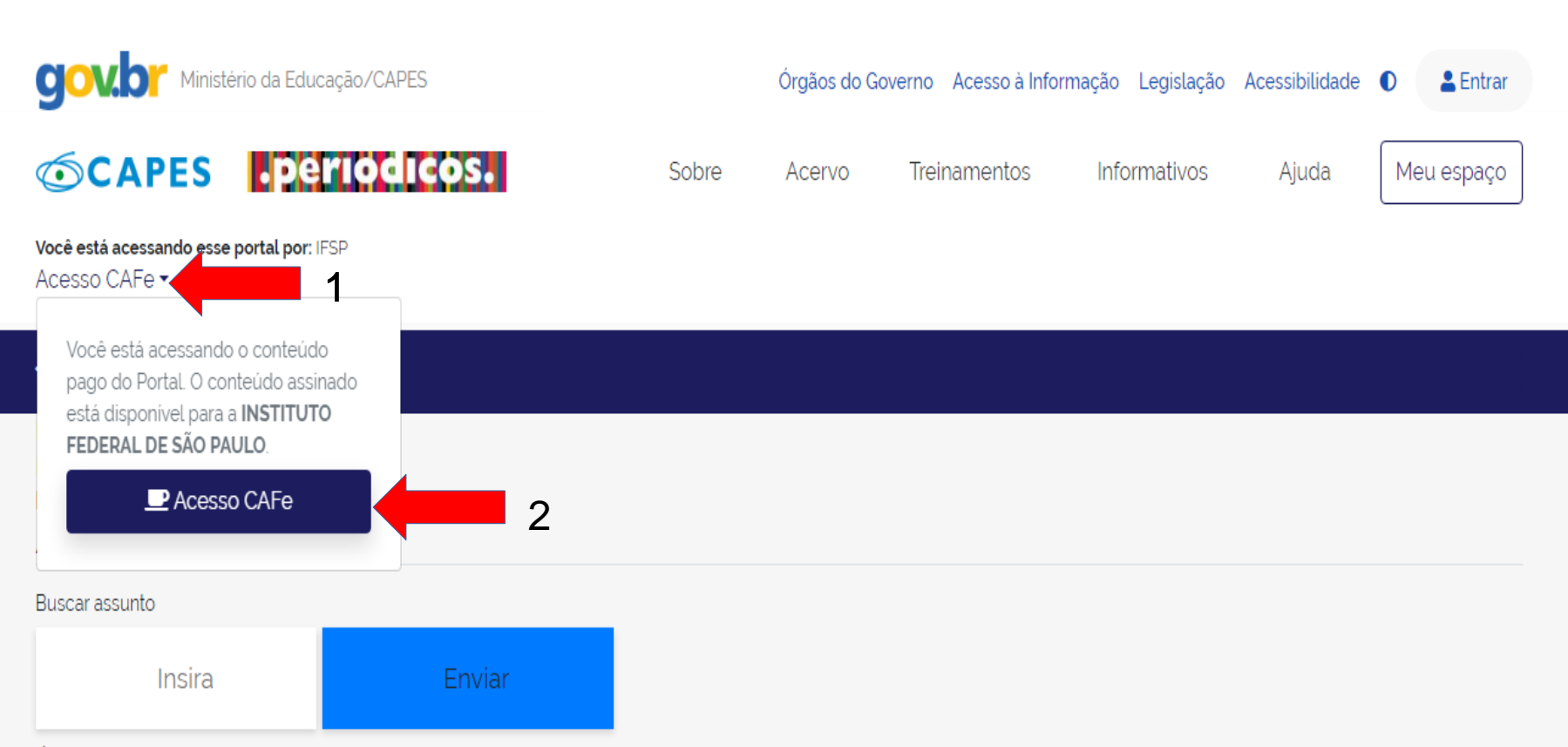

É possível realizar a pesquisa em qualquer idioma, porém, sugere-se utilizar termos em inglês. Isto aumenta o número de resultados recuperados visto que a literatura científica é, em sua maioria, publicada em inglês.

#### Busca avançada **Destaques**

### Digite a sigla da instituição.

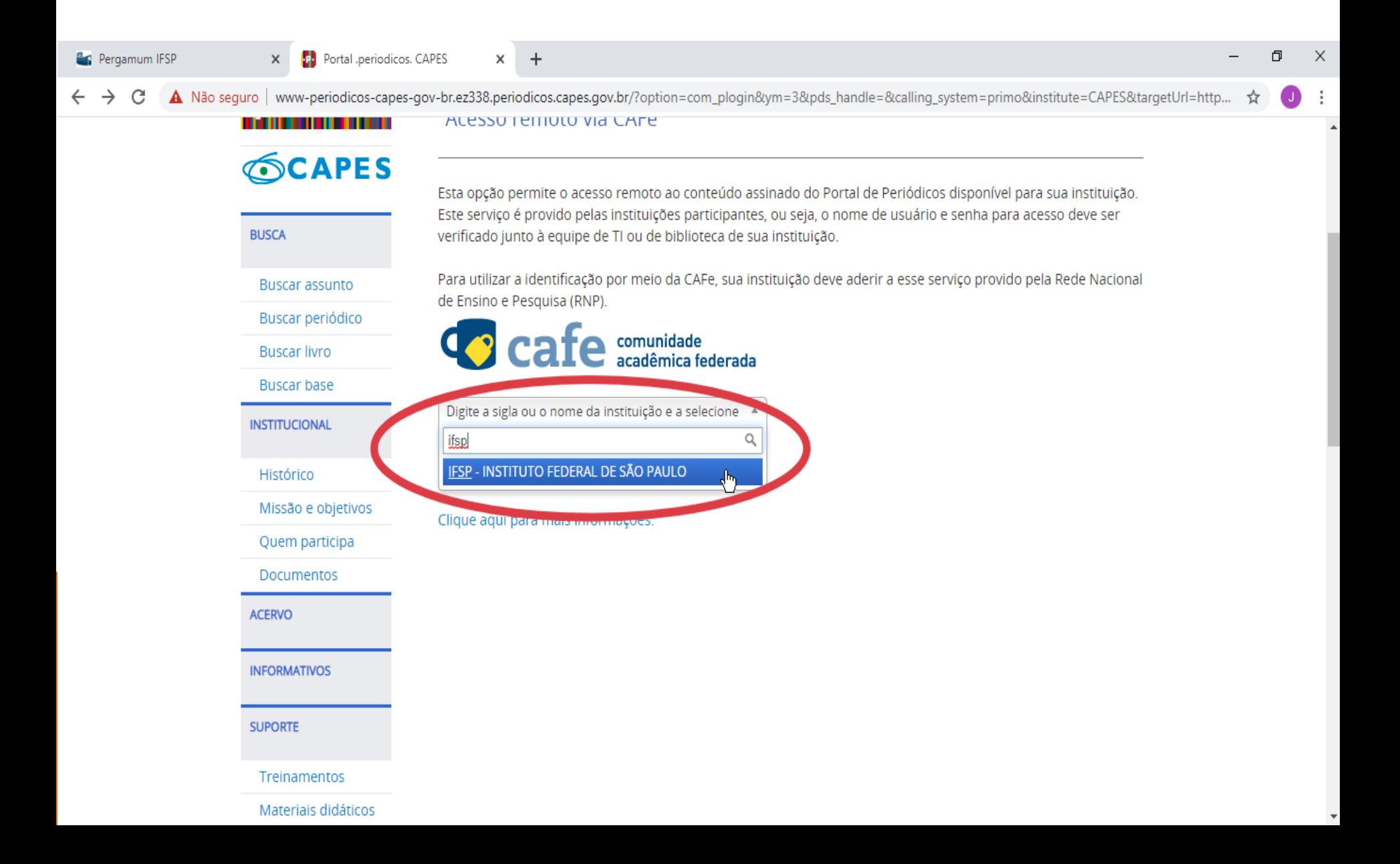

 $\blacksquare$ 

 $\ddot{\cdot}$ 

A Não seguro | www-periodicos-capes-gov-br.ez338.periodicos.capes.gov.br/?option=com\_plogin&ym=3&pds\_handle=&calling\_system=primo&institute=CAPES&targetUrl=http... C ☆

#### **THE REAL PROPERTY**

**ALESSO TEITIOLO VIA CAFE** 

 $x +$ 

### **SCAPES**

**Buscar assunto** 

Buscar periódico

**Buscar livro** 

**Buscar base** 

**INSTITUCIONAL** 

Histórico

 $\times$ 

**BUSCA** 

Esta opção permite o acesso remoto ao conteúdo assinado do Portal de Periódicos disponível para sua instituição. Este serviço é provido pelas instituições participantes, ou seja, o nome de usuário e senha para acesso deve ser verificado junto à equipe de TI ou de biblioteca de sua instituição.

Para utilizar a identificação por meio da CAFe, sua instituição deve aderir a esse serviço provido pela Rede Nacional de Ensino e Pesquisa (RNP).

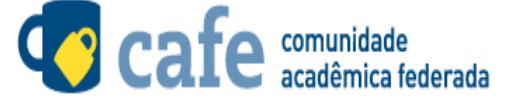

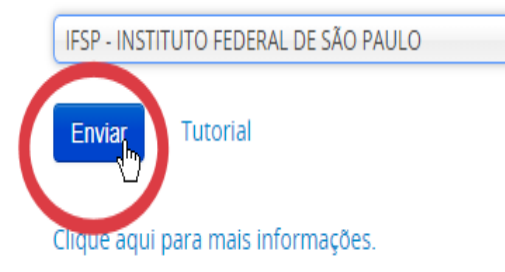

Quem participa **Documentos** 

Missão e objetivos

**ACERVO** 

**INFORMATIVOS** 

**SUPORTE** 

Treinamentos

Materiais didáticos

### Mensagem padrão ao acesso livre do Portal. Basta fechar para continuar.

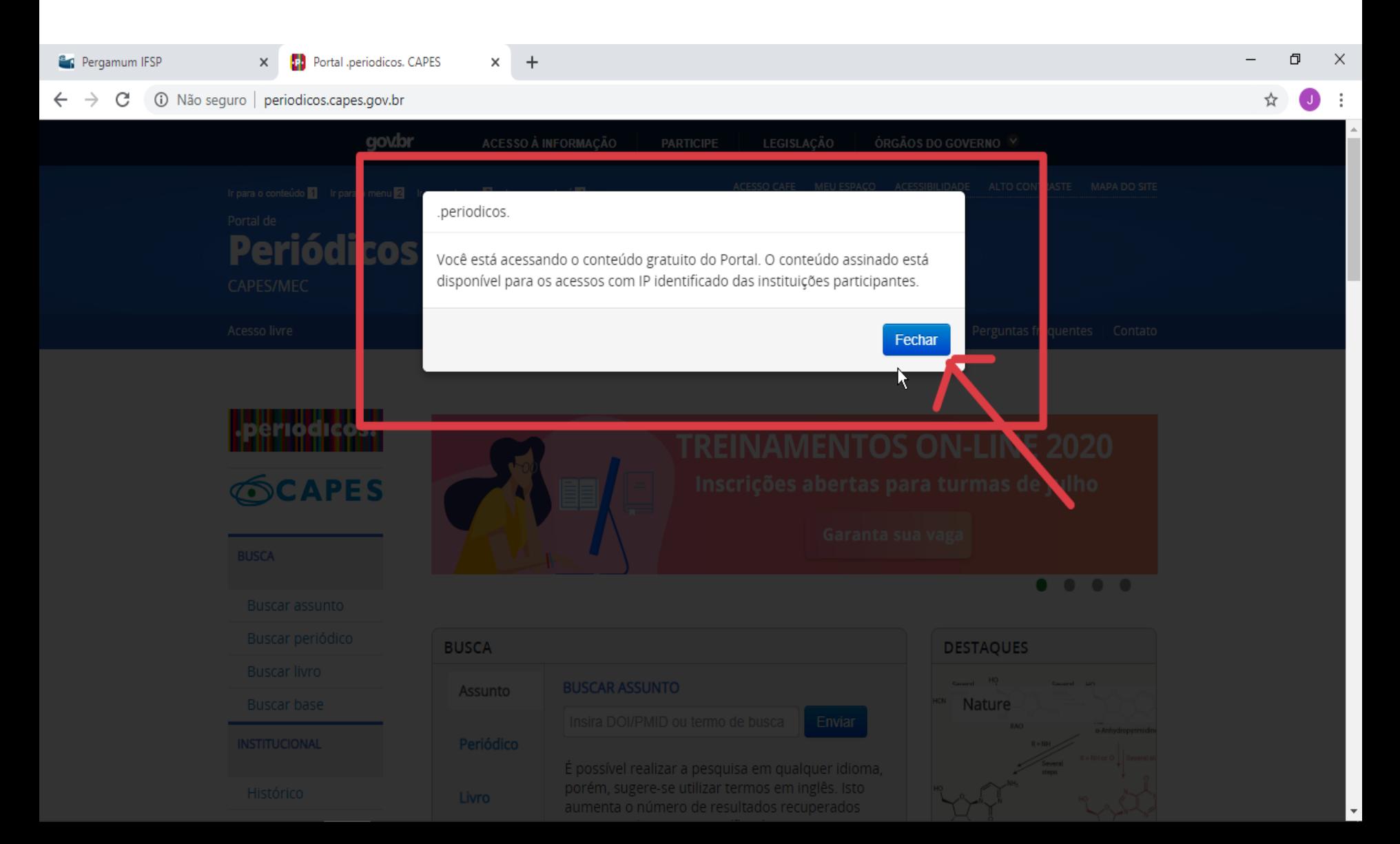

# Identificação para acesso do conteúdo assinado, através de login e senha.

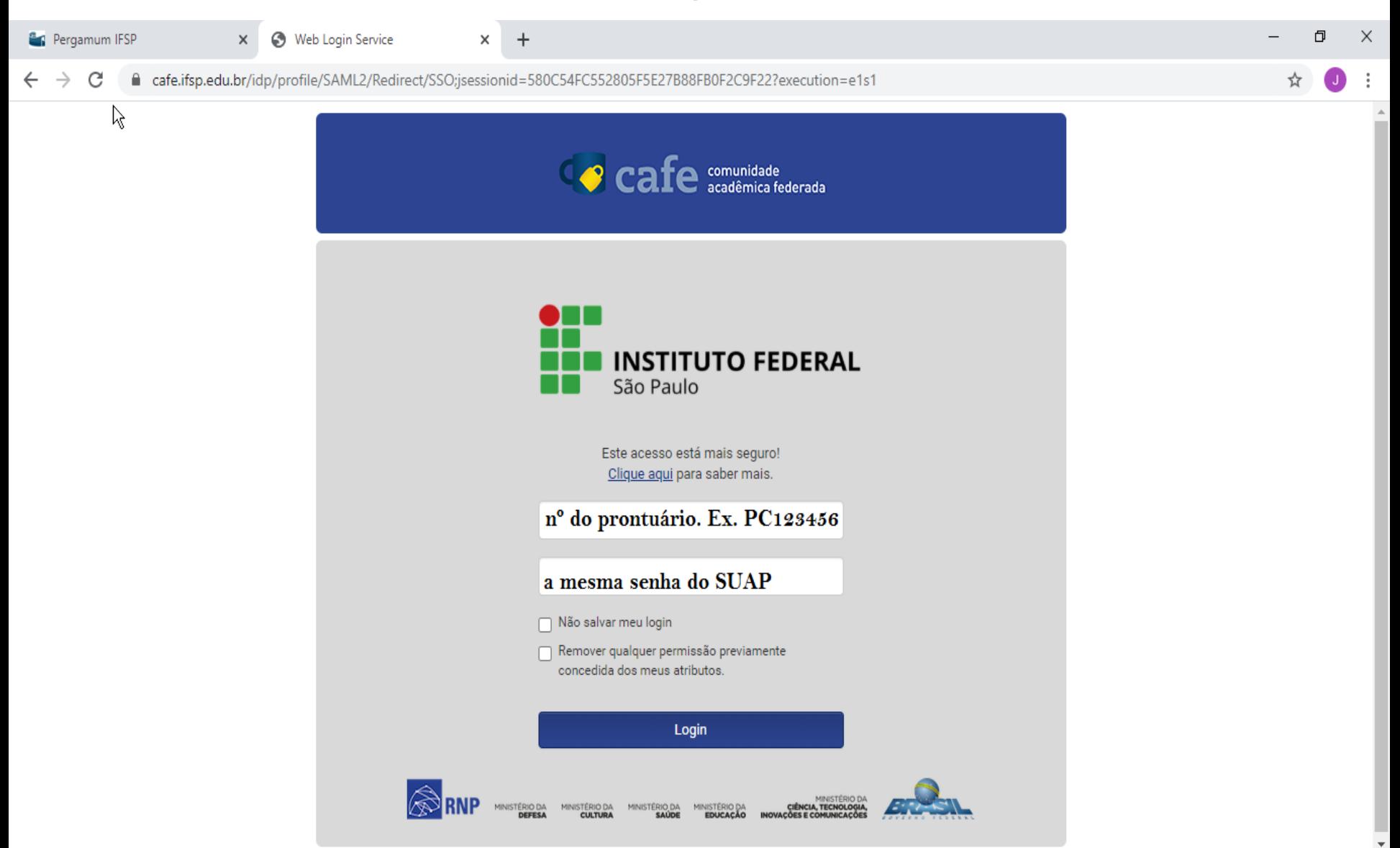

# Verifique se a identificação da instituição está correta. Assim, estará apto a usar remotamente o Portal.

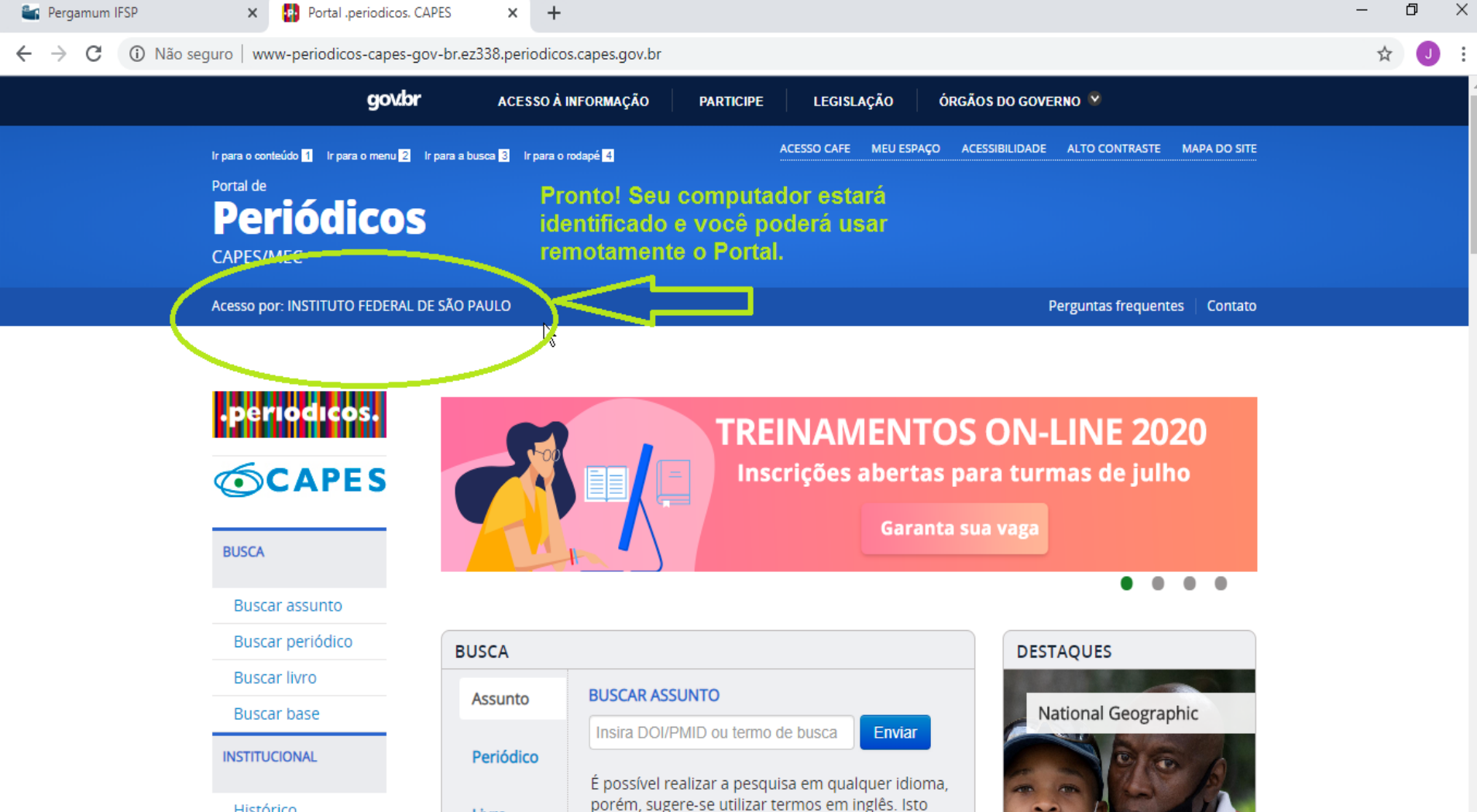

aumenta o número de resultados recuperados

Histórico

Livro

Para mais informações entre em contato através do email: cbi.piracicaba@ifsp.edu.br